## **Мақаланы жіберу жөніндегі нұсқаулық:**

1. **[www.sci-conf.tou.edu.kz](http://www.sci-conf.tou.edu.kz/)** сайтында өзіңіздің e-mail мен құпиясөзіңізді пайдаланып сайтына тіркеліңіз. Тіркелу кезінде толық аты-жөніңізді жазыңыз.

**Назар аударыңыз!** Аты – жөніңізді қатесіз енгізгеніңізге көз жеткізіңіз, өйткені ол сертификатта көрсетіледі.

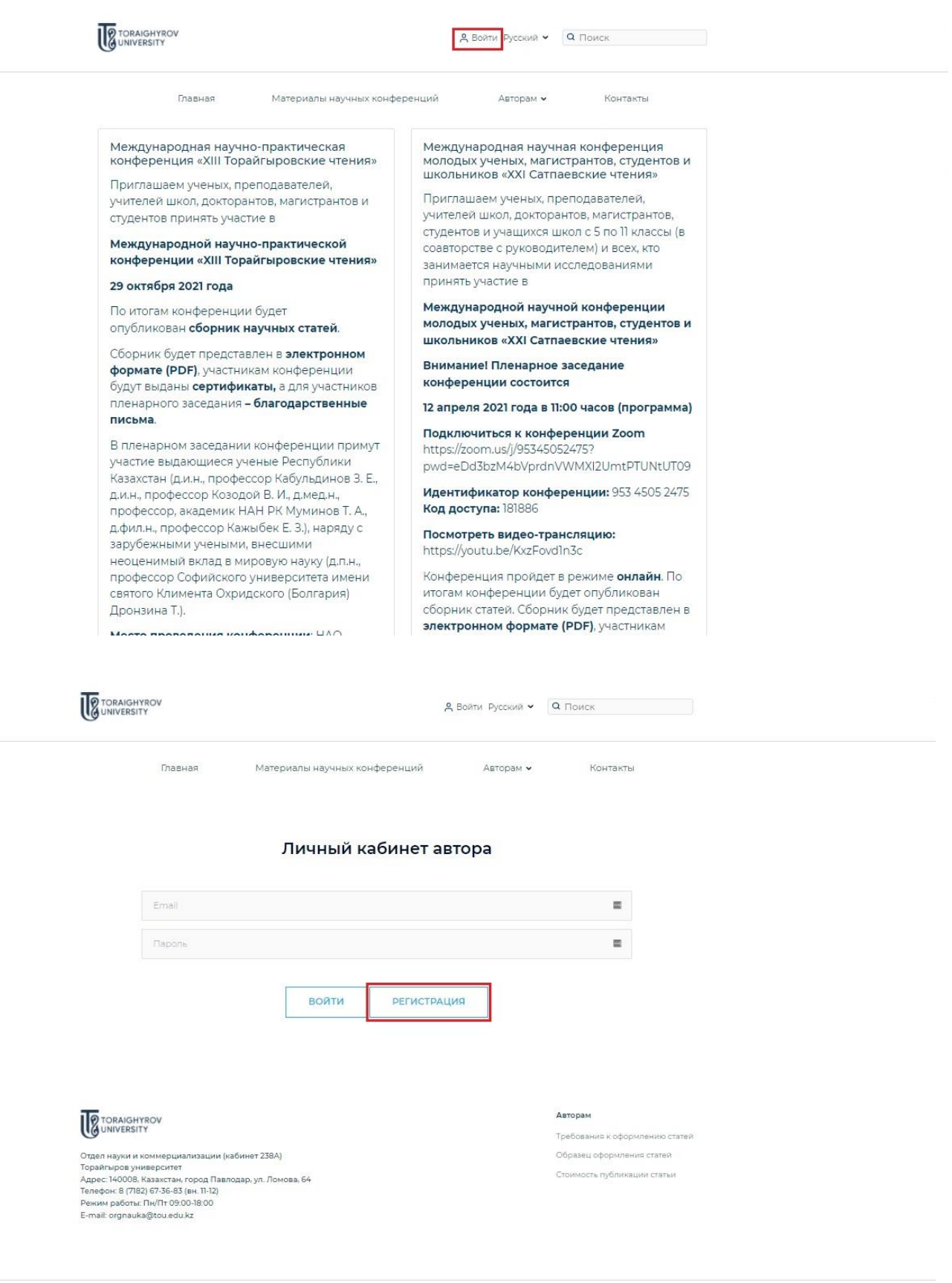

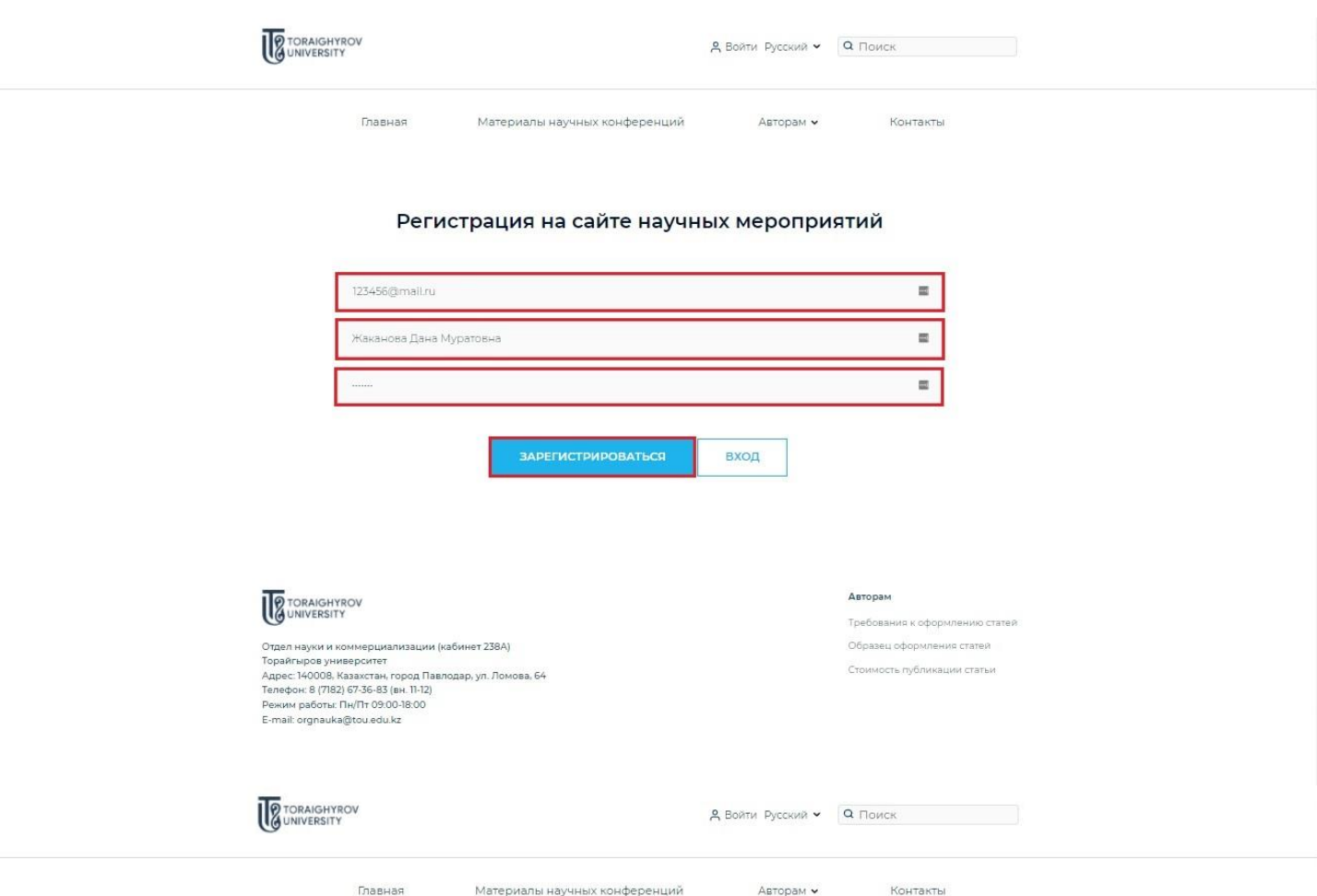

## Регистрация на сайте научных мероприятий

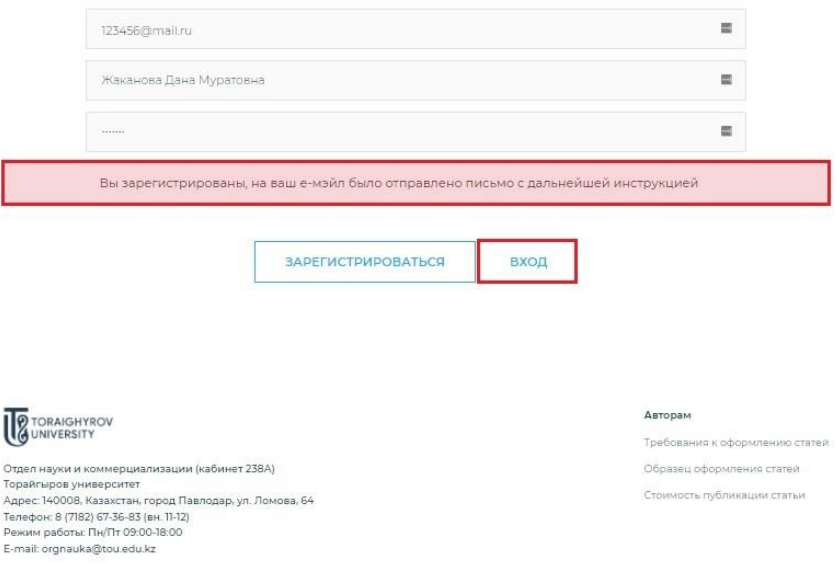

2. Тіркелу кезінде енгізілген деректерді пайдаланып профильге кіріңіз **(«Менің профилім»**). **«Авторларға»** мәзірінде **«Мақаланы жіберу»** батырмасын басыңыз.

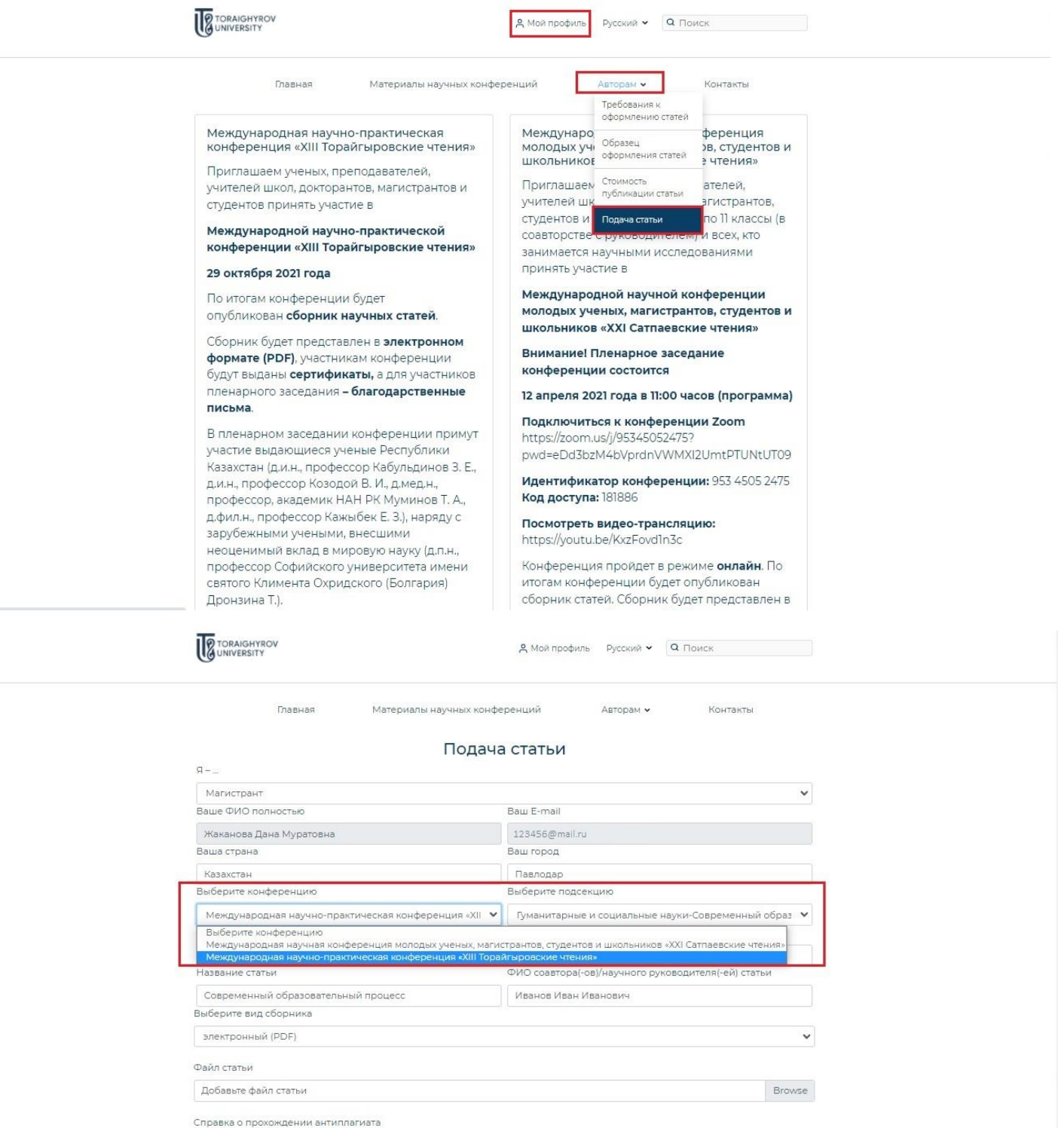

Добавьте справку о прохождении антиплагиата

Browse

Отправить статью

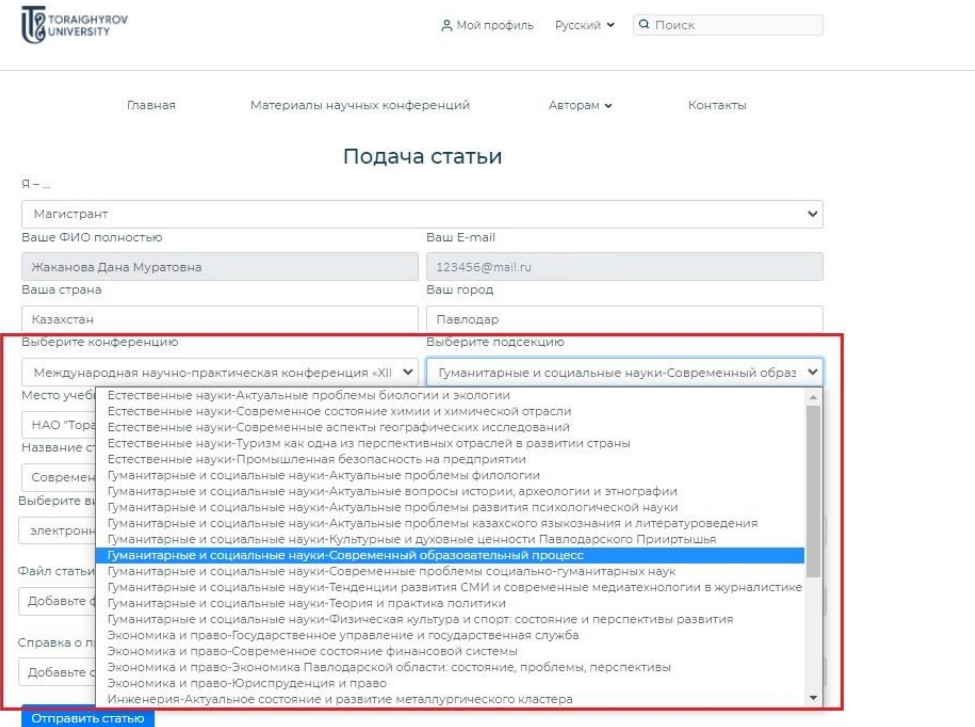

Атаудағы қателіктерге жол бермей, барлық өрістерді мұқият толтырыңыз, подсекциясын дұрыс таңдағаныңызға көз жеткізіңіз, мақала файлын және плагиатқа қарсы анықтаманы тіркеп, **«Мақаланы жіберу»** батырмасын басыңыз (толығырақ **[Мақаланы](https://sci-conf.tou.edu.kz/article_rules.php?lang=kaz)  [рәсімдеу талаптары,](https://sci-conf.tou.edu.kz/article_rules.php?lang=kaz) [Мақаланы рәсімдеу үлгісі](https://sci-conf.tou.edu.kz/article_examples/%D0%9C%D0%B0%D2%9B%D0%B0%D0%BB%D0%B0%D0%BD%D1%8B%D2%A3%20%D1%80%D3%99%D1%81%D1%96%D0%BC%D0%B4%D0%B5%D1%83%20%D2%AF%D0%BB%D0%B3%D1%96%D1%81%D1%96%20%D2%9B%D0%B0%D0%B7.docx)**).

**Назар аударыңыз!** Сіздің мақалаңыз секцияның жауапты хатшысының қарауына қабылданды. Мақалаңыздың мәртебесі туралы жауапты хатшыдан жауап күтіңіз!

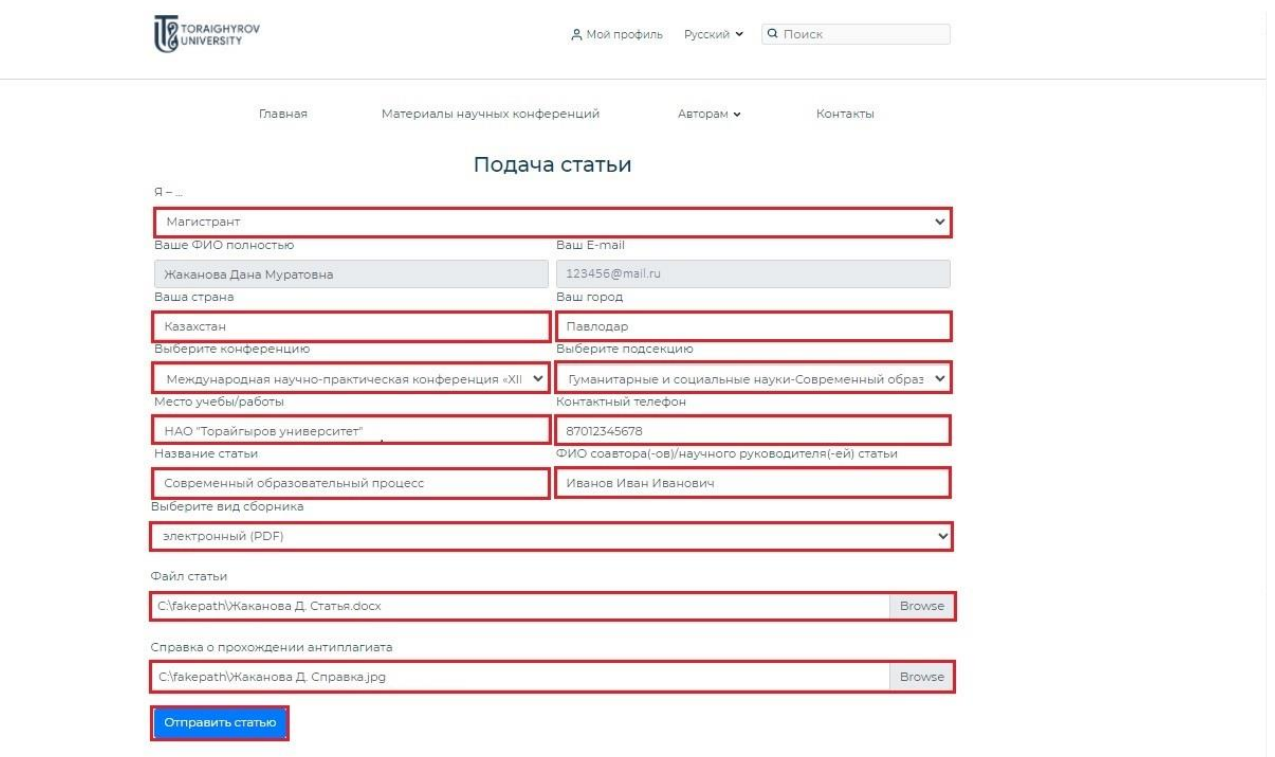

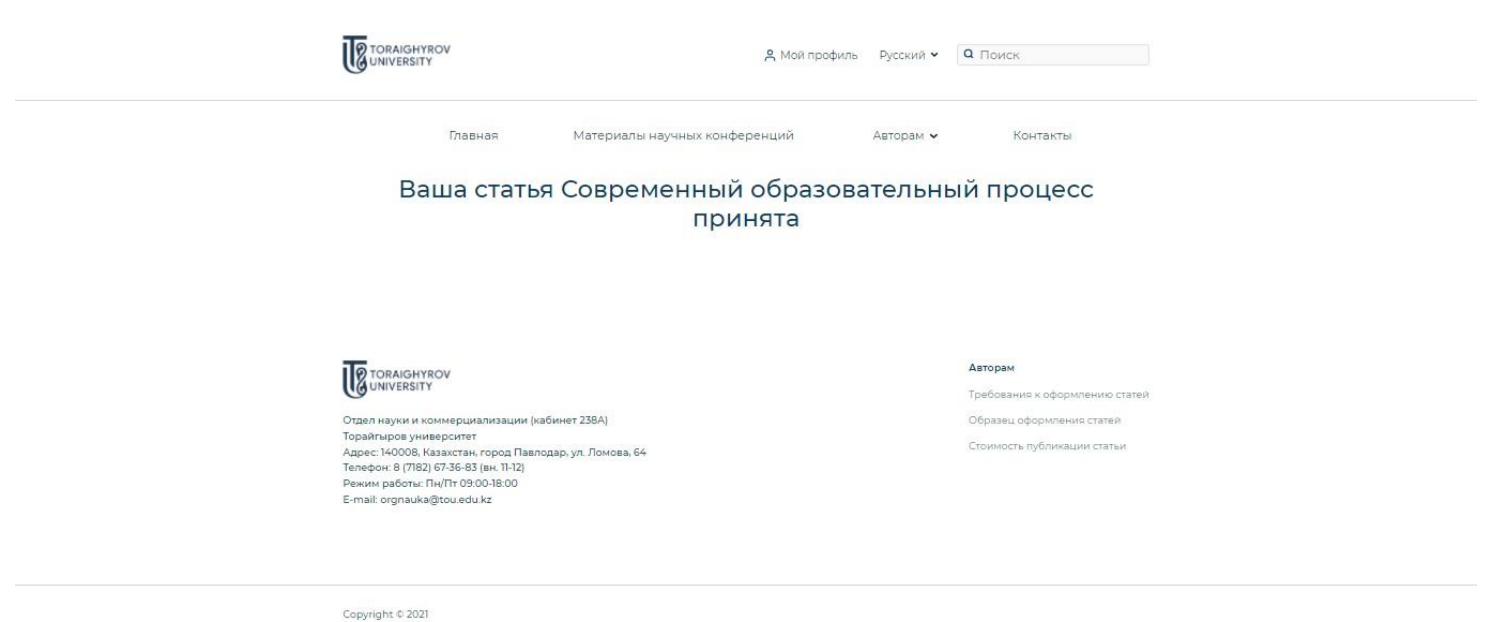

3. Жеке кабинетте сіз өзіңіздің мақалаңыздың мәртебесін қадағалай аласыз **(«Қаралымда», «Қабылданды», «Қабылданбады»).** Хабарламалар сіз сайтта тіркелген email-ге келетін болады. Егер жауапты хатшының сіздің мақалаңызға ескертулері болса, сізге түзетулері бар мақаланы қайта жолдау қажет – өзіңіздің жеке кабинетіңізге кіріңіз **(«Менің профилім»**), сіз жіберген мақала жолында **«Қайта жіберу»** батырмасын басыңыз.

**Назар аударыңыз!** Егер сіздің мақалаңызға хатшының ескертулері болса, мақаланы қайтадан жіберудің, яғни авторларды, мақаланың атауын және бөлімді таңдауды көрсете отырып, өтінімді қайта толтырудың қажеті жоқ! Тек жоғарыда сипатталған нұсқауларды орындаңыз.

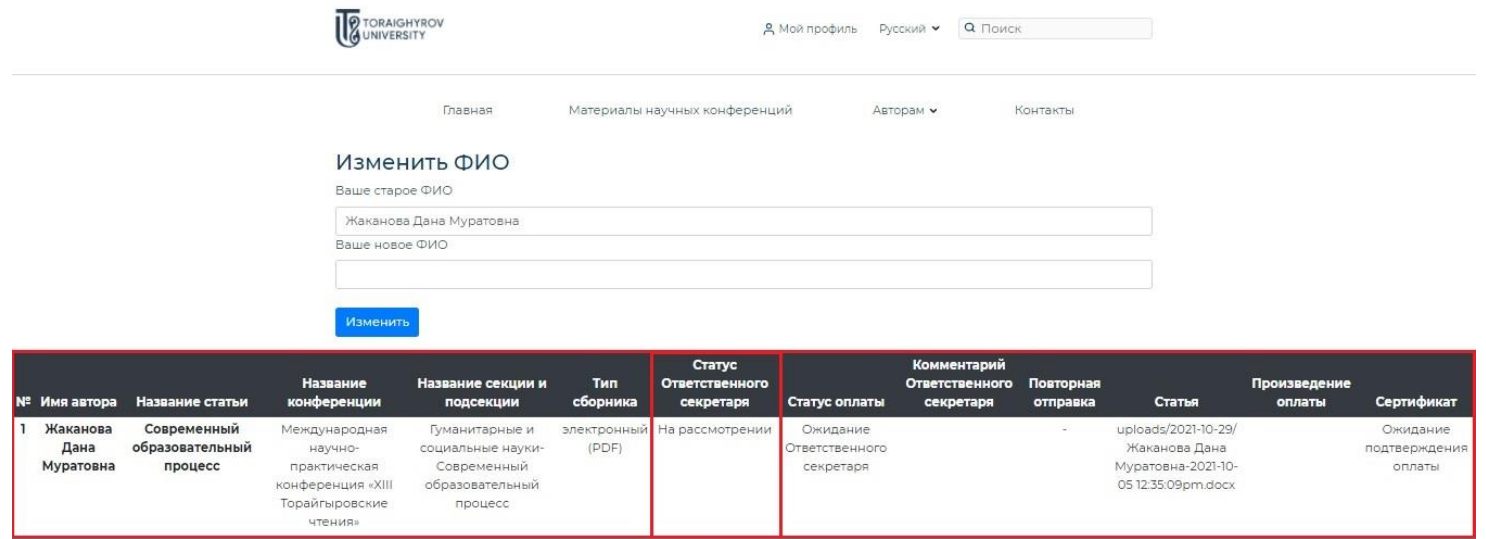

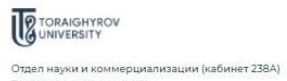

Торайгыров университет<br>Адрес: 140008, Казахстан, город Павлодар, ул. Ломова, 64 Адрес: 140008, казахстан, город на<br>Телефон: 8 (7182) 67-36-83 (вн. 11-12)<br>Режим работы: Пн/Пт 09:00-18:00<br>E-mail: orgnauka@tou.edu.kz

## Авторам

Требования к оформлению статей Образец оформления статей Стоимость публикации статьи

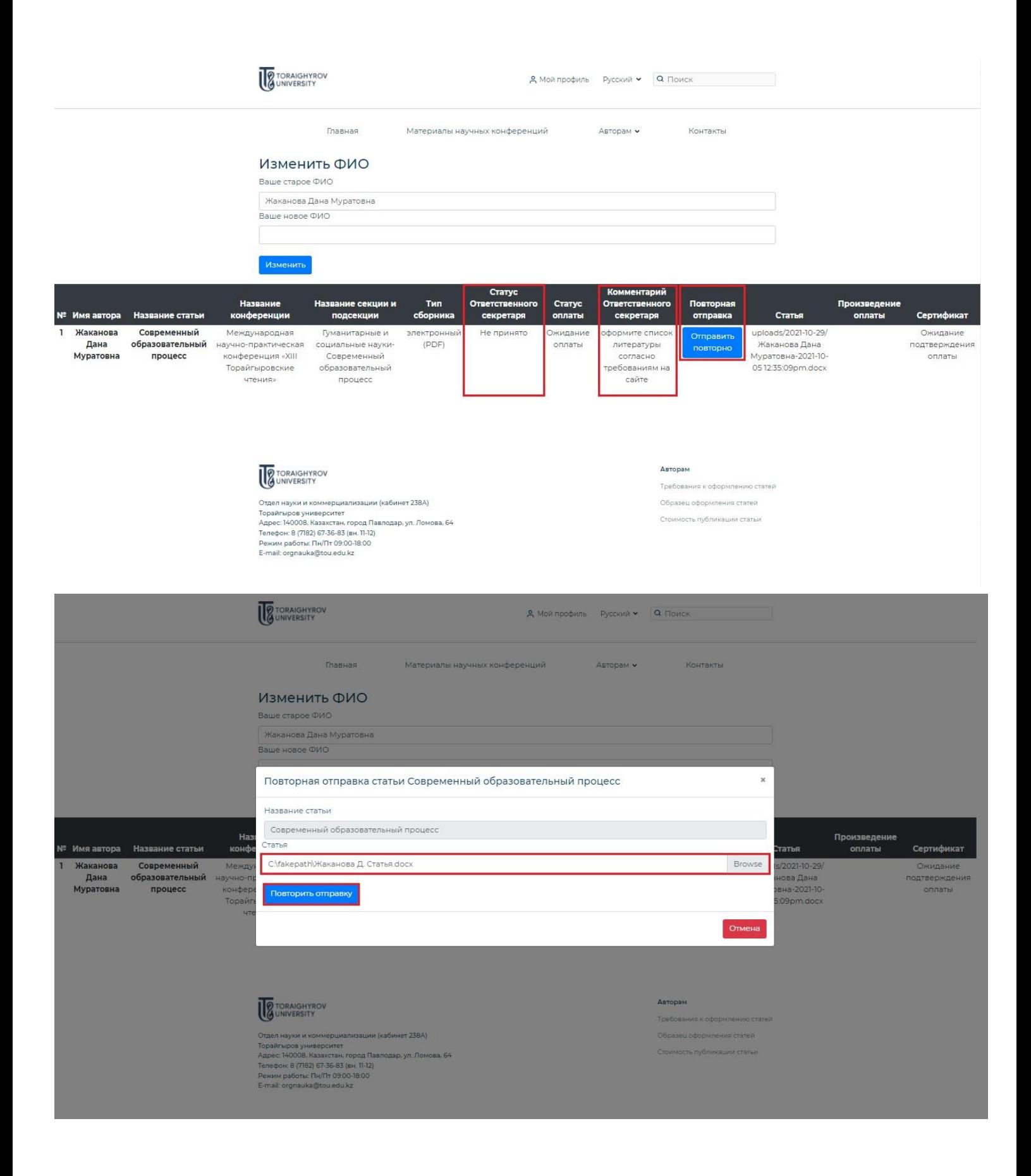

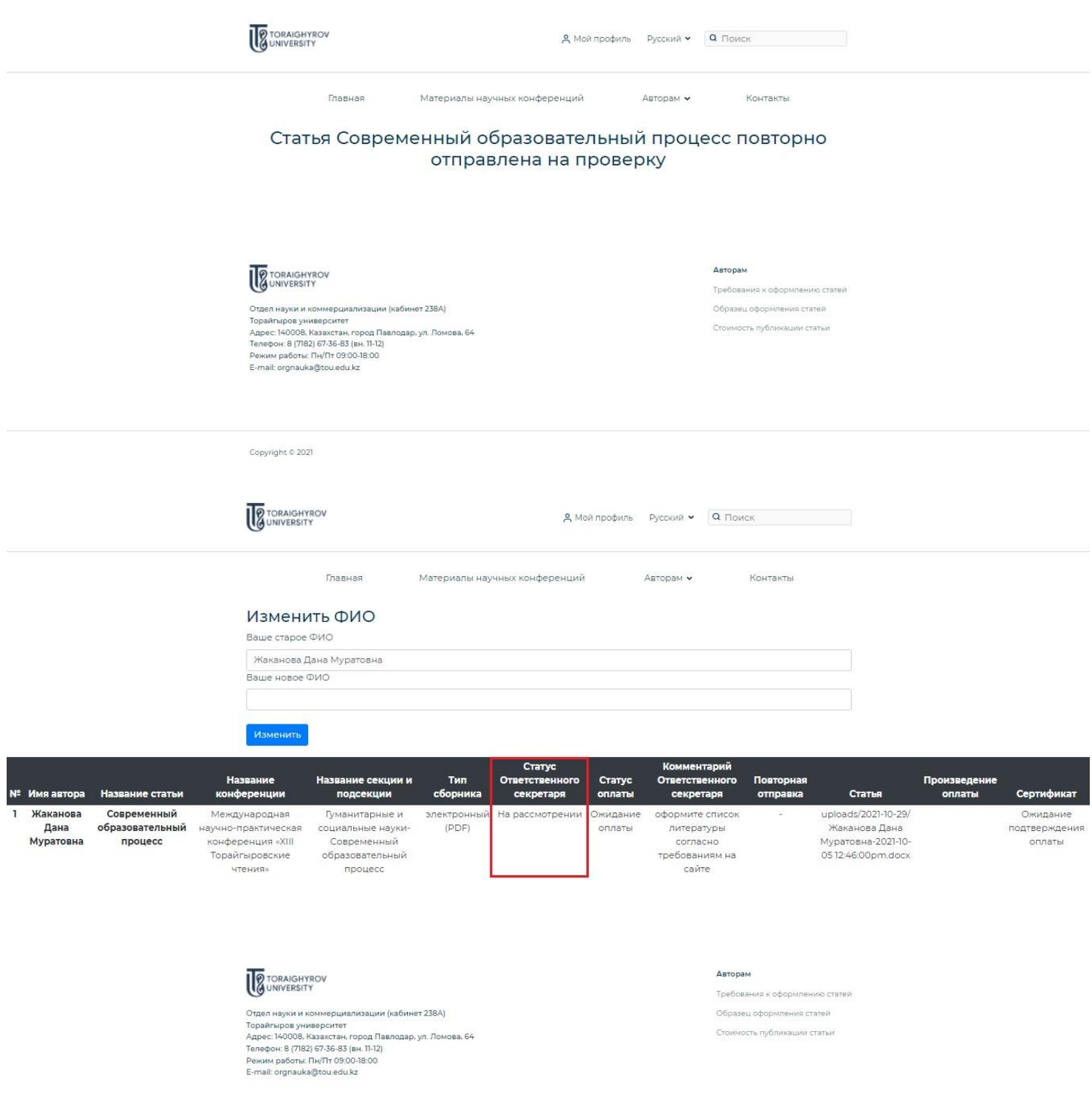

4. Сіздің мақалаңызға **«Қабылданды»** мәртебесі берілгеннен кейін сіз мақала үшін ақы төлей аласыз (**[Мақаланы жариялау құны туралы толығырақ](https://sci-conf.tou.edu.kz/price.php?lang=kaz)**). Өзіңіздің жеке кабинетіңізге кіріңіз **(«Менің профилім»)**, **«Төлем жіберу»** батырмасын басыңыз және түбіртек файлын тіркеңіз. Егер сіздің түбіртегіңізде ескертулер болса, оны қайта жібере аласыз – жеке кабинетке кіріңіз **(«Менің профилім»)**, **«Қайта жіберу»** батырмасын басыңыз.

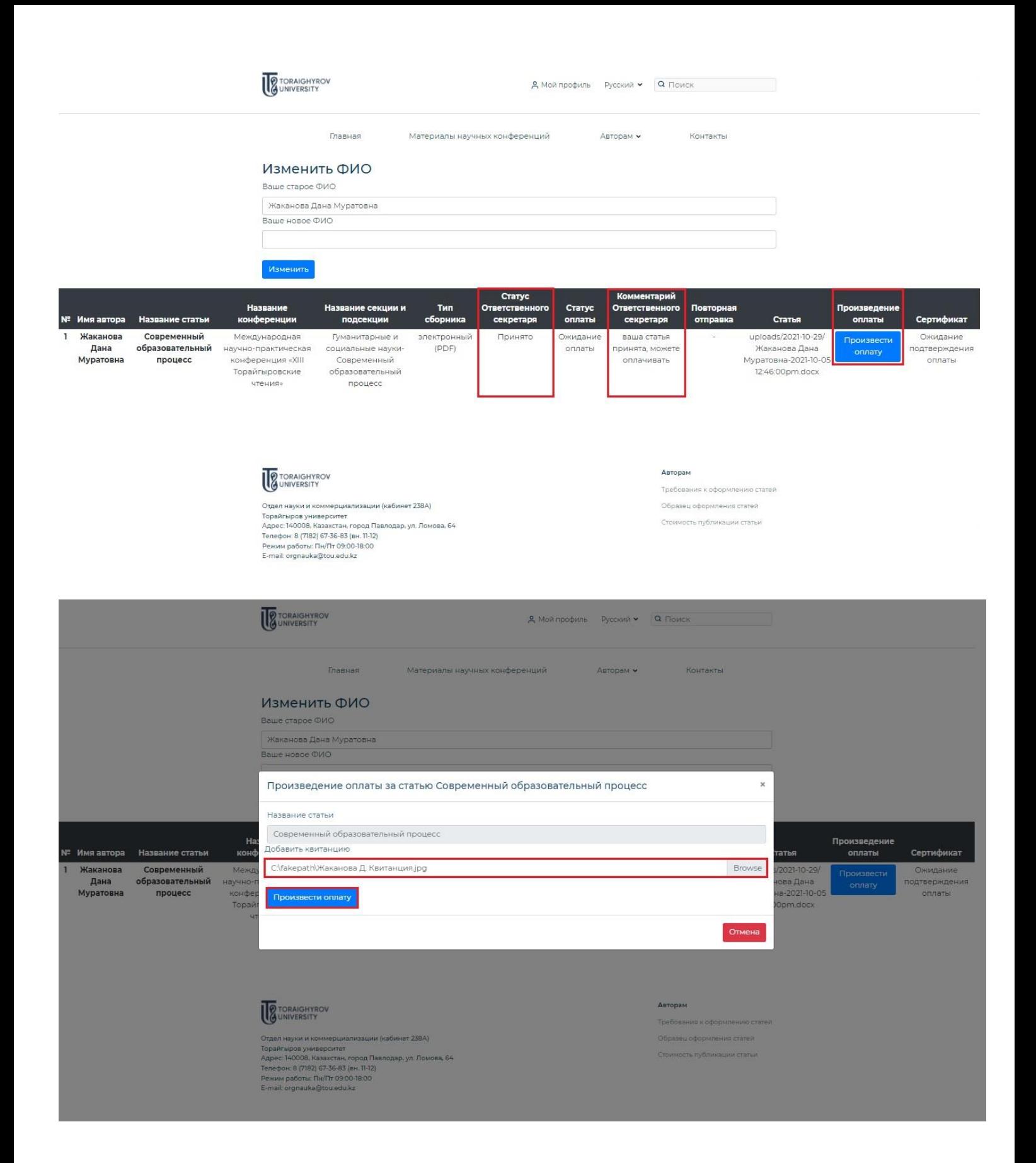

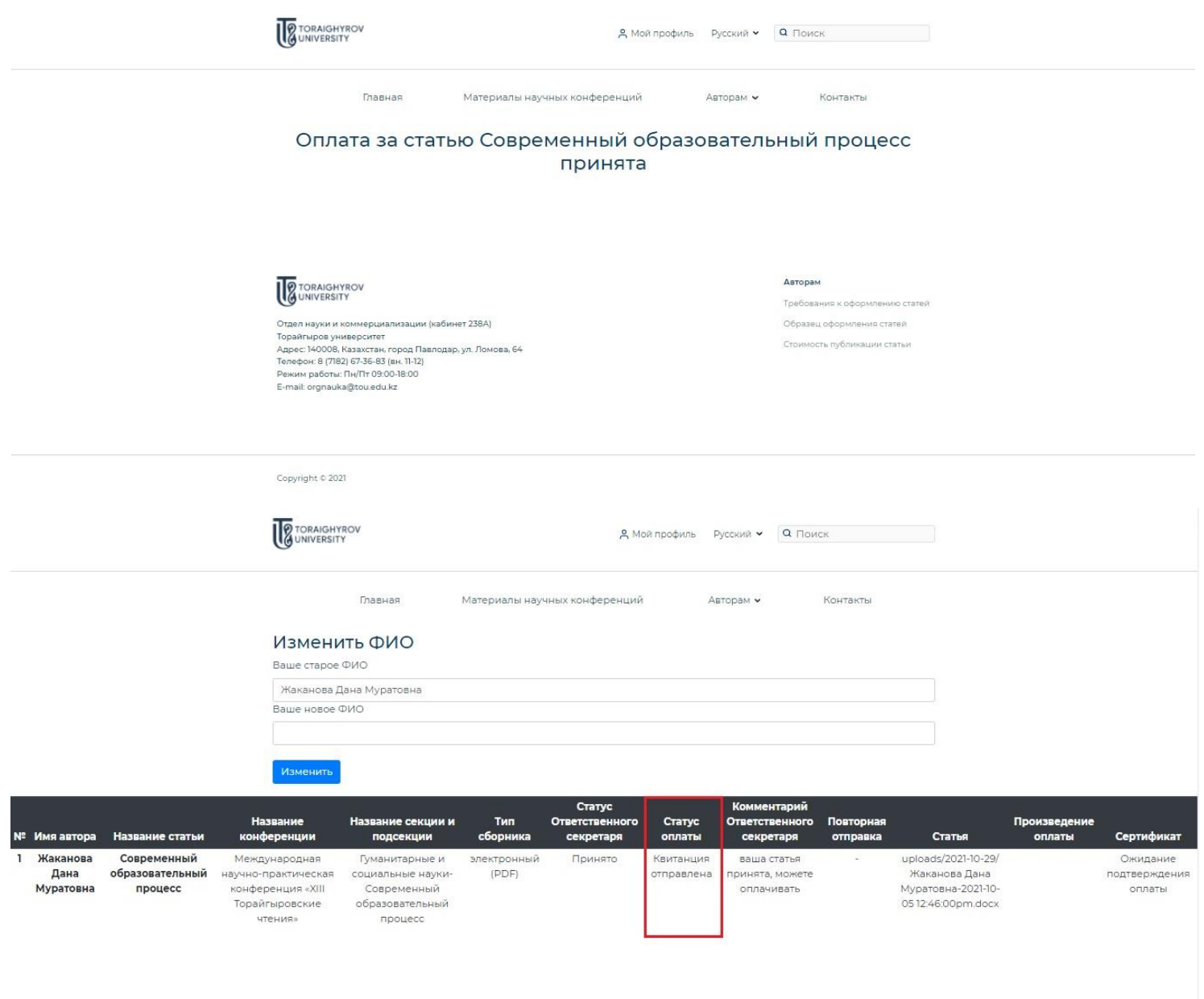

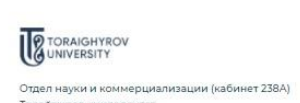

отдел науки и коммерциализации (кабинет 238А)<br>Торайгыров университет<br>Адрес: 140008, Казахстан, город Павлодар, ул. Ломова, 64<br>Телефог: 8 (7182) 67-36-83 (вг. 11-12)<br>Режим работы: Пи/Пт 09:00-18:00<br>Е-mail: orgnauka@tou.ed

Авторам

Требования к оформлению статей

Образец оформления статей Стоимость публикации статьи

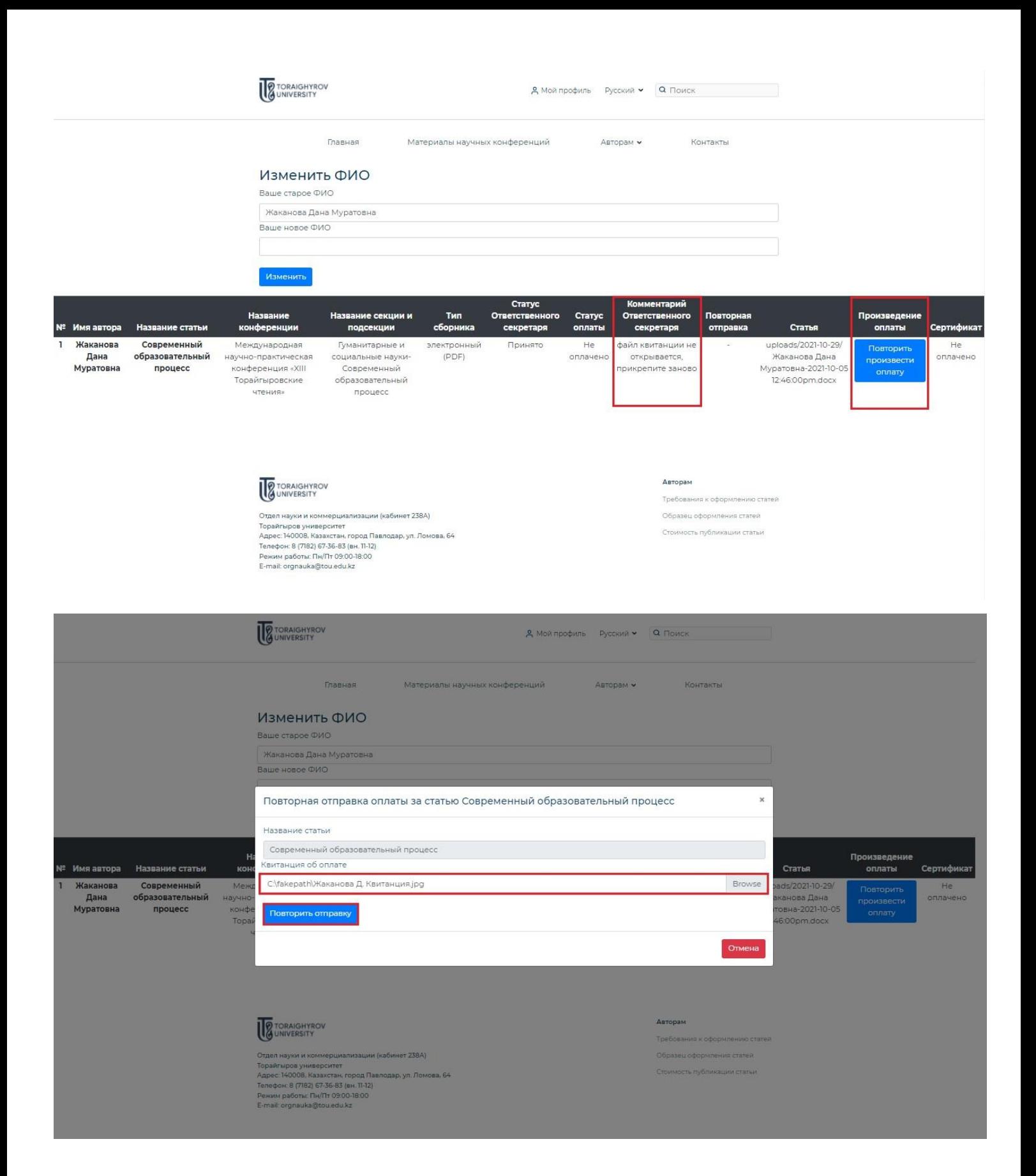

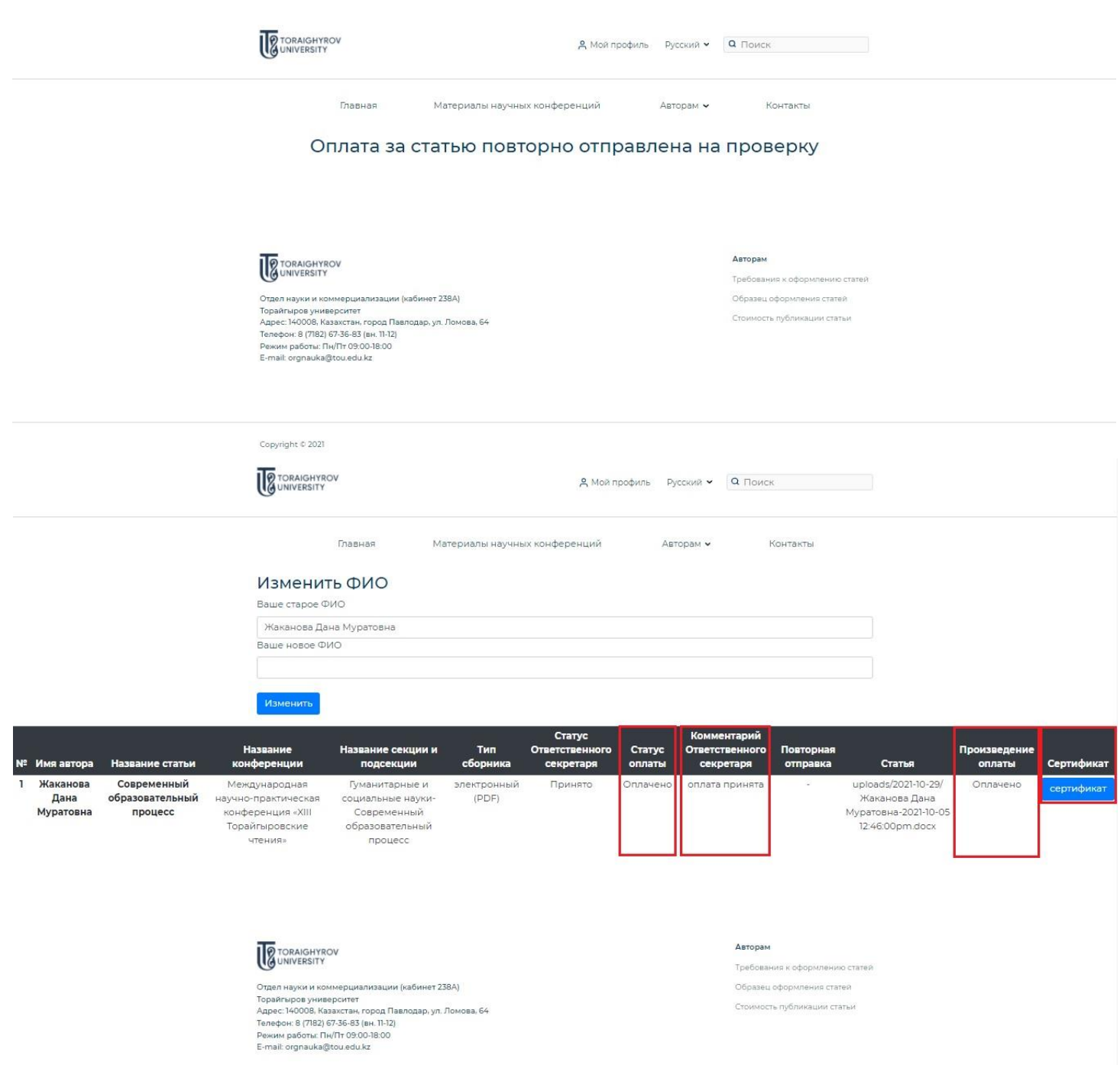

**Назар аударыңыз!** Төлем сіздің мақалаңызды жауапты хатшы қабылданғаннан кейін ғана жасалады! Егер сіздің мақалаңыз жариялаудан бас тартылса, сіздің қаражатыңыз қайтарылады.

Қаражатты қайтару үшін сізге электрондық адреске orgnauka@tou.edu kz келесі құжаттарды жіберу қажет:

- Басқарма Төрағасының ғылыми жұмыс және халықаралық ынтымақтастық жөніндегі орынбасары Н. Т. Ержановтың атына қаражатты қайтару туралы өтініш;

- жеке куәліктің көшірмесі;

- мақала үшін төленген төлем туралы түбіртек;

- 30 жұмыс күні ішінде қаражат қайтарылатын 20 таңбалы банктік шоттың болуы туралы анықтама.

5. Жауапты хатшы сіздің мақалаңыздың төлемін қабылдағаннан кейін, Сіздің жеке кабинетіңізде **(«Менің профилім»)** мақаланы берген кезде көрсетілген барлық авторлармен (соның ішінде тең авторлармен) қатысу туралы сертификат автоматты түрде жасалады.

**Назар аударыңыз!** Кейінгі түсініспеушіліктерді болдырмау үшін барлық бірлескен авторлардың аты-жөнін дұрыс және қатесіз енгізгеніңізге көз жеткізіңіз! Сертификаттар сіз сайтқа енгізген ақпарат негізінде автоматты түрде жасалады!